Guía de llenado **Declaración Anual** de personas físicas

Presentación de tu Información sobre tu Situación Fiscal (ISSIF)

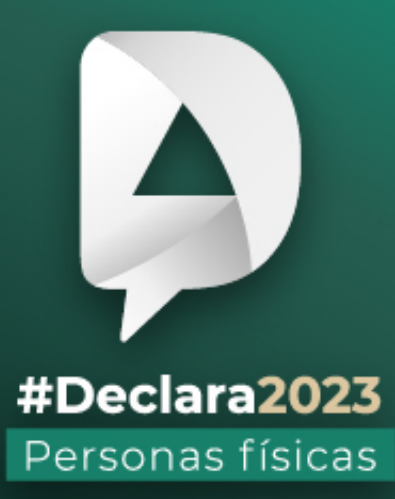

**Abril, 2024** 

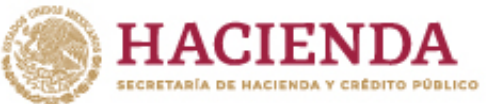

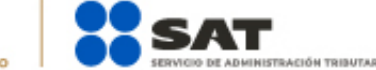

**R** © C gob.mx/sat

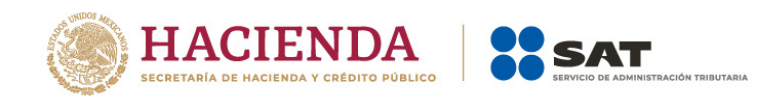

 $\mathbf{I}$ .

Versión 1

# ÍNDICE

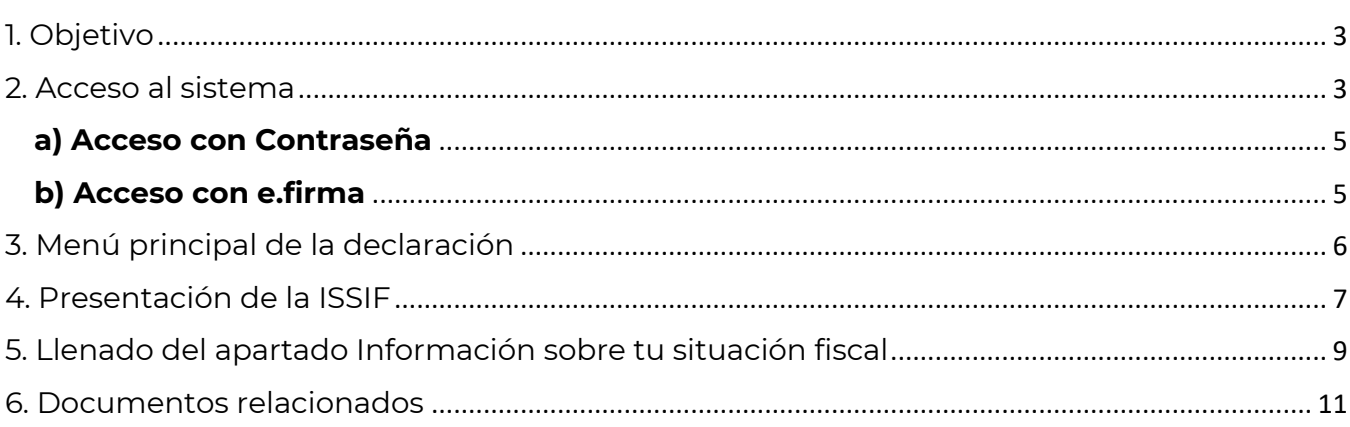

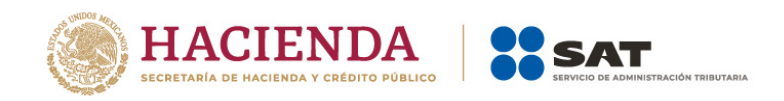

# <span id="page-2-0"></span>**1. Objetivo**

Poner a disposición de los contribuyentes personas físicas, una guía que les facilite el envío de la Información sobre su Situación Fiscal (ISSIF), de conformidad con la regla 2.16.5 de la Resolución Miscelánea Fiscal para 2023 en la Declaración Anual del ejercicio 2023.

#### <span id="page-2-1"></span>**2. Acceso al sistema**

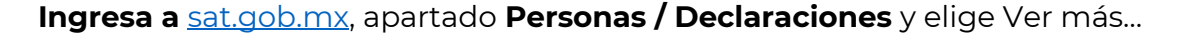

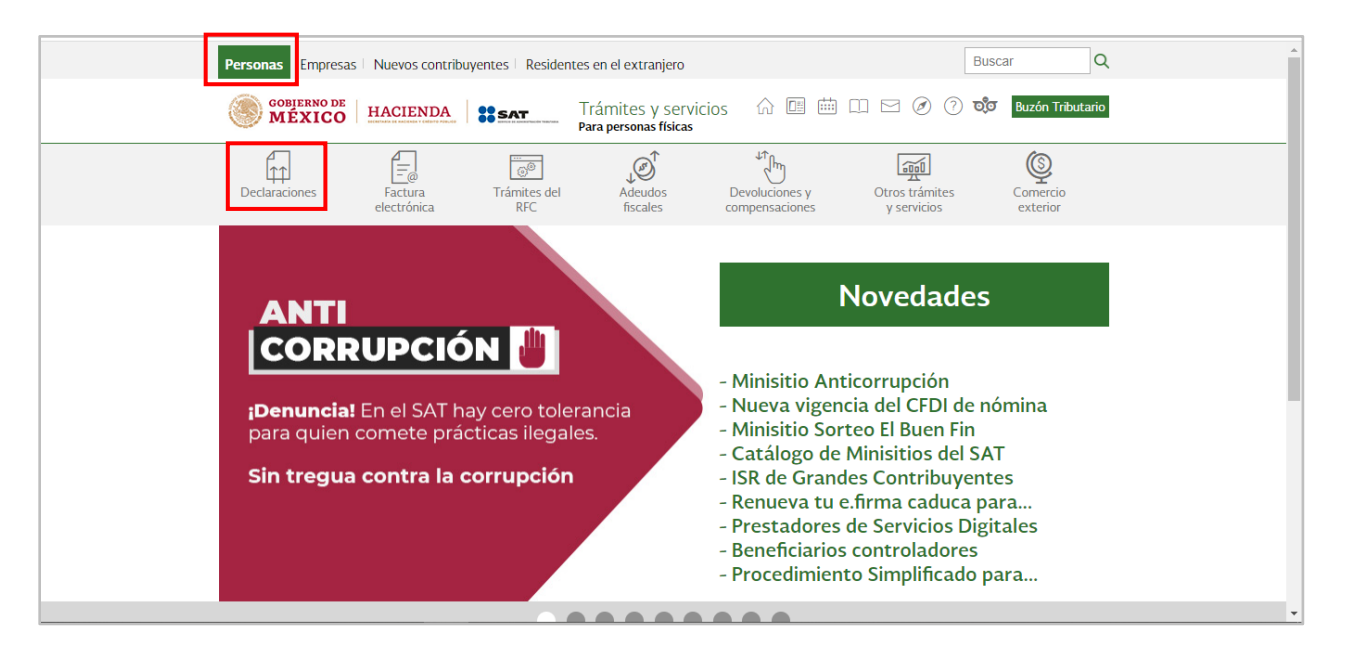

Posteriormente, selecciona al apartado Anuales, elige "Presenta tu declaración anual personas físicas" y da clic en **INICIAR**.

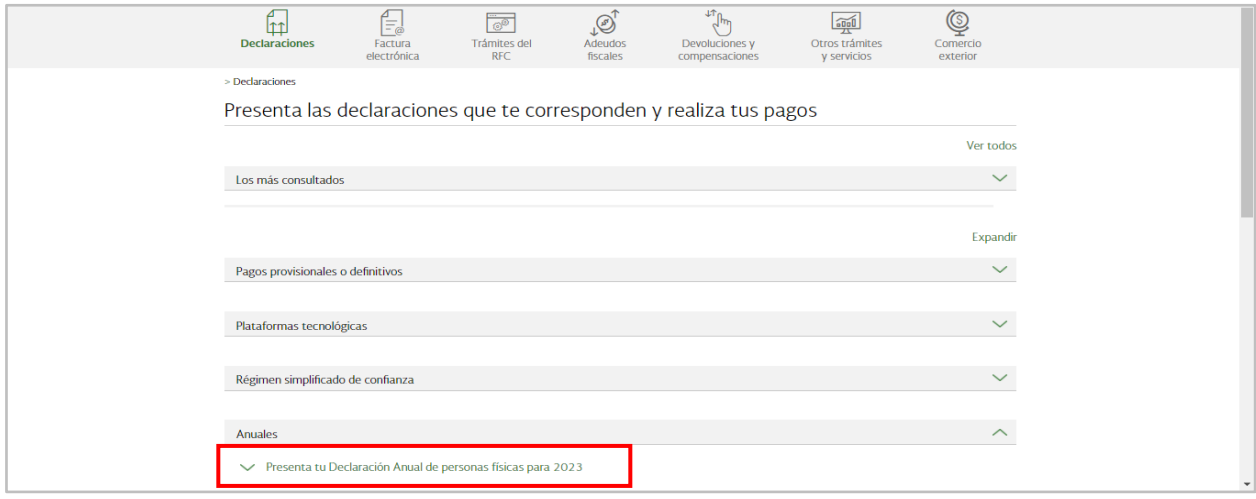

Versión 1

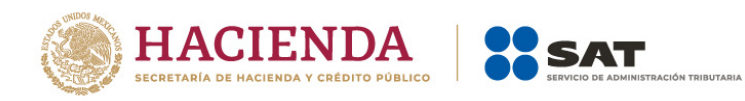

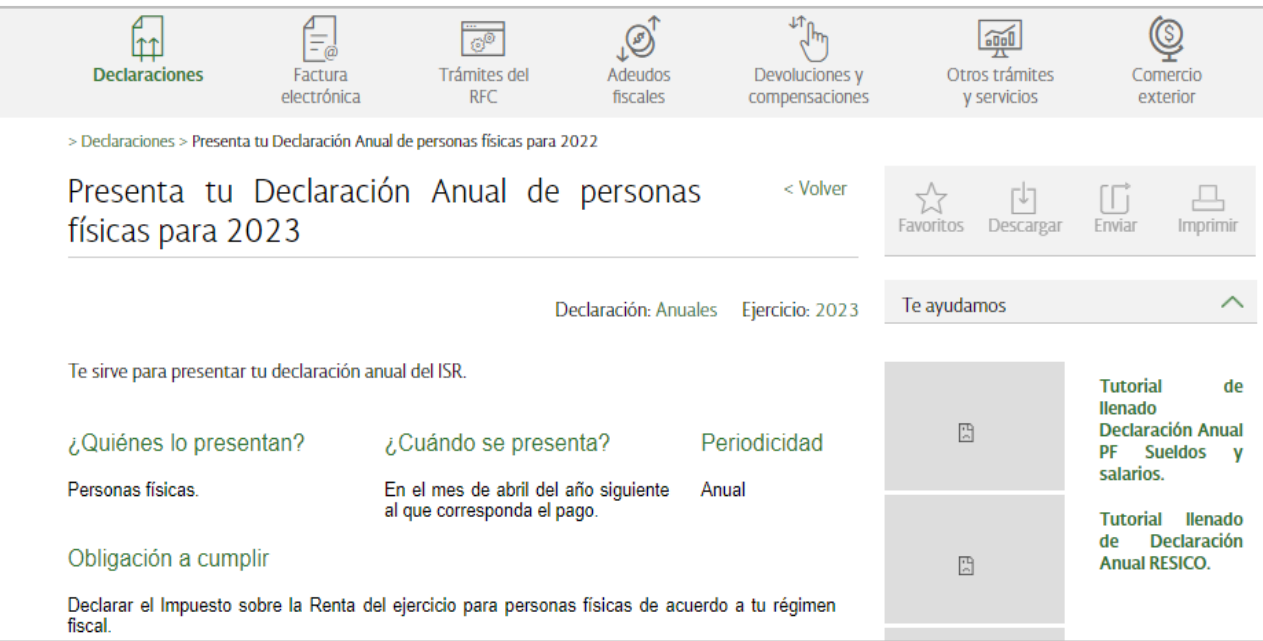

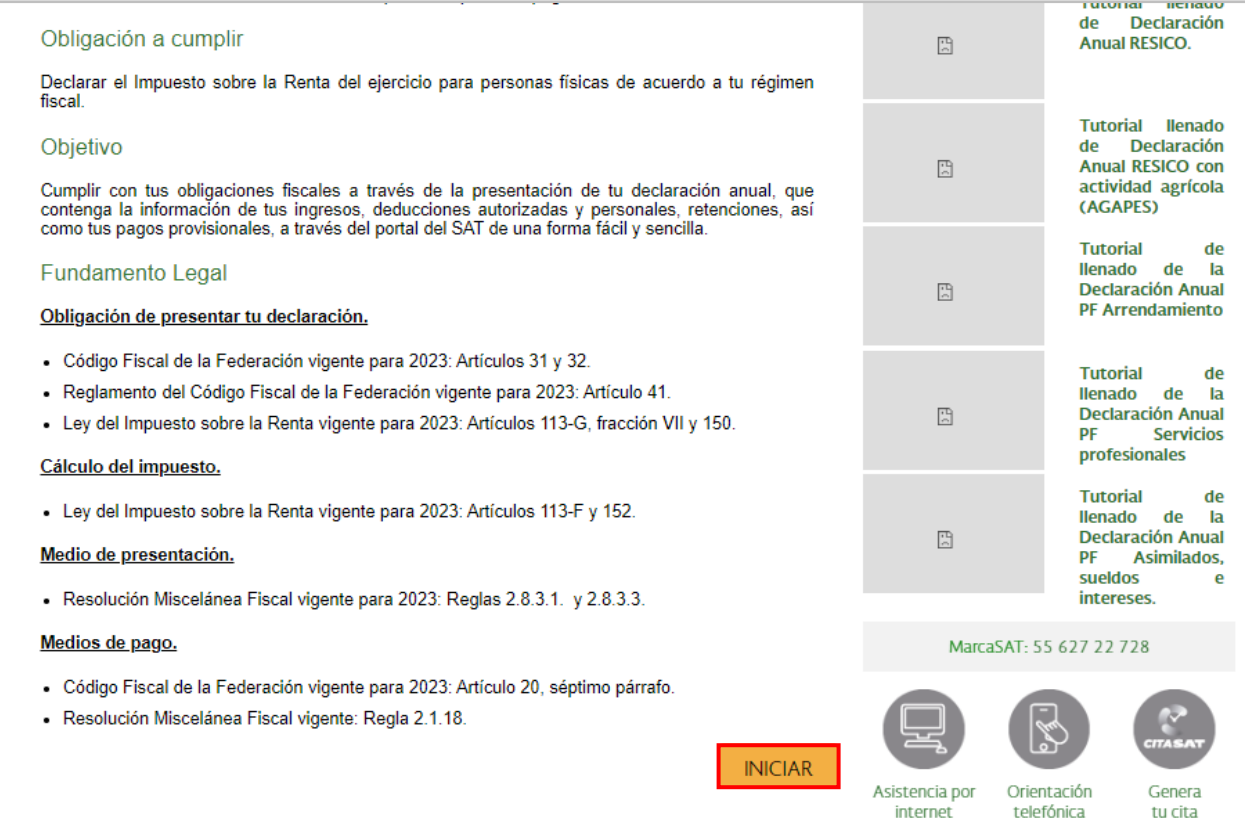

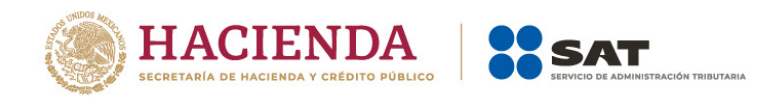

# <span id="page-4-0"></span>**a) Acceso con Contraseña**

Para ingresar con Contraseña, captura el RFC, Contraseña, Captcha y da clic en **Enviar**.

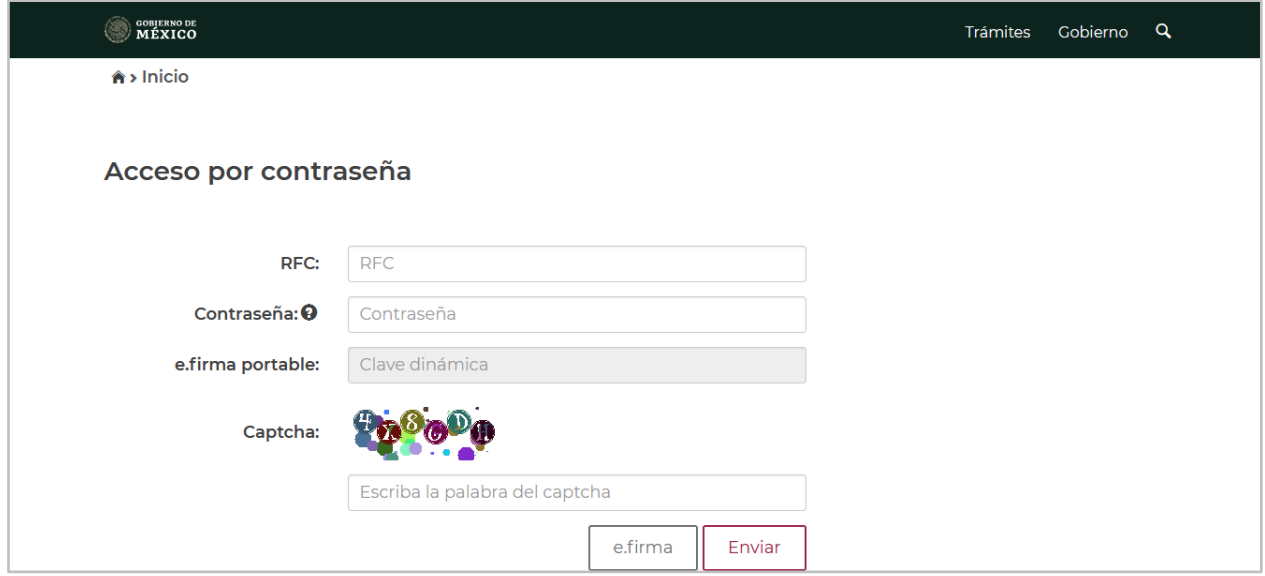

### <span id="page-4-1"></span>**b) Acceso con e.firma**

Para ingresar con e.firma, carga el certificado (.cer), la clave privada (.key), captura la contraseña de la clave privada y da clic en **Enviar**.

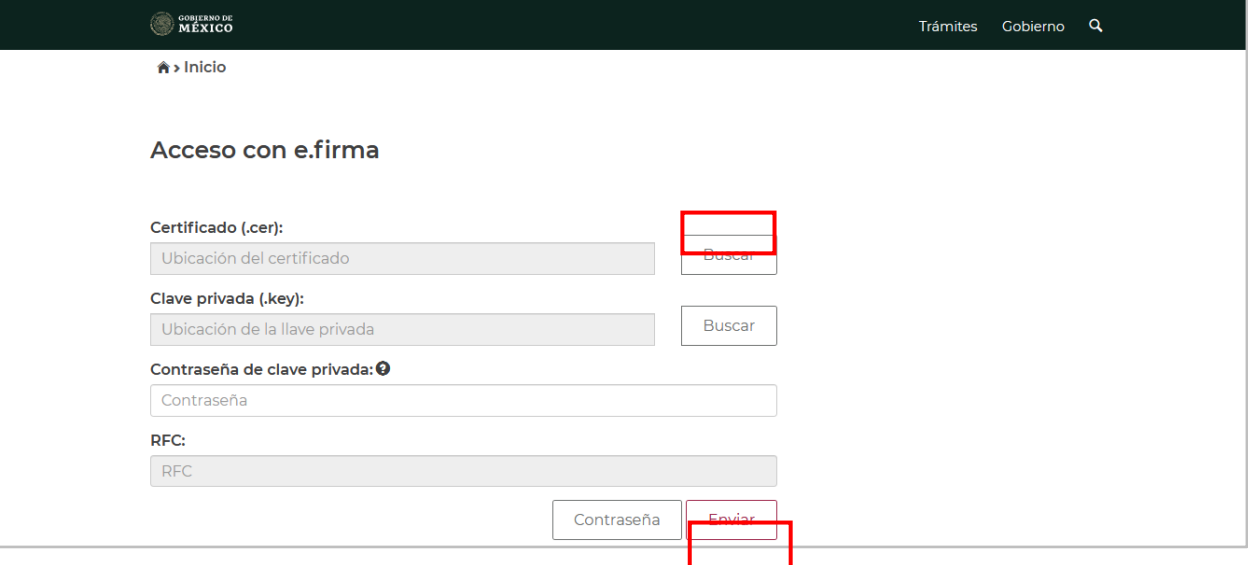

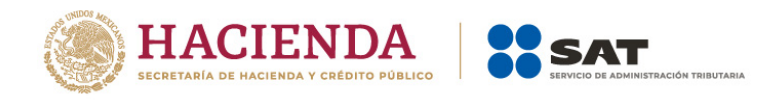

# <span id="page-5-0"></span>**3. Menú principal de la declaración**

Al ingresar al sistema se visualiza un mensaje relacionado con la importancia de habilitar tu Buzón Tributario, da clic en **Aceptar**.

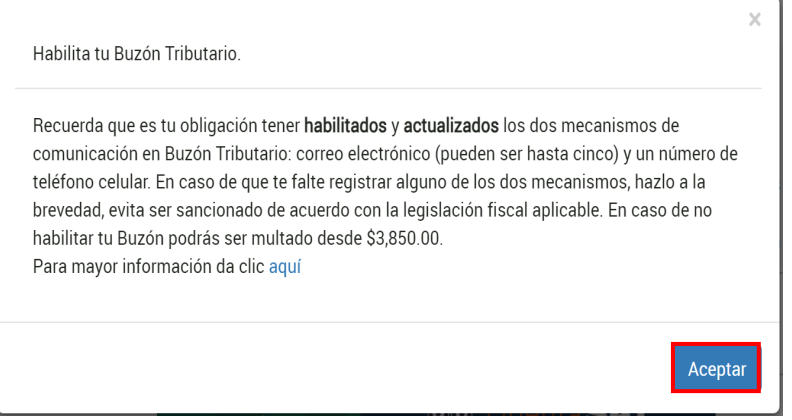

A continuación, se muestra el menú con las opciones:

- Presentar declaración
- Consultar declaración
- Impresión de acuse
- Declaraciones pagadas

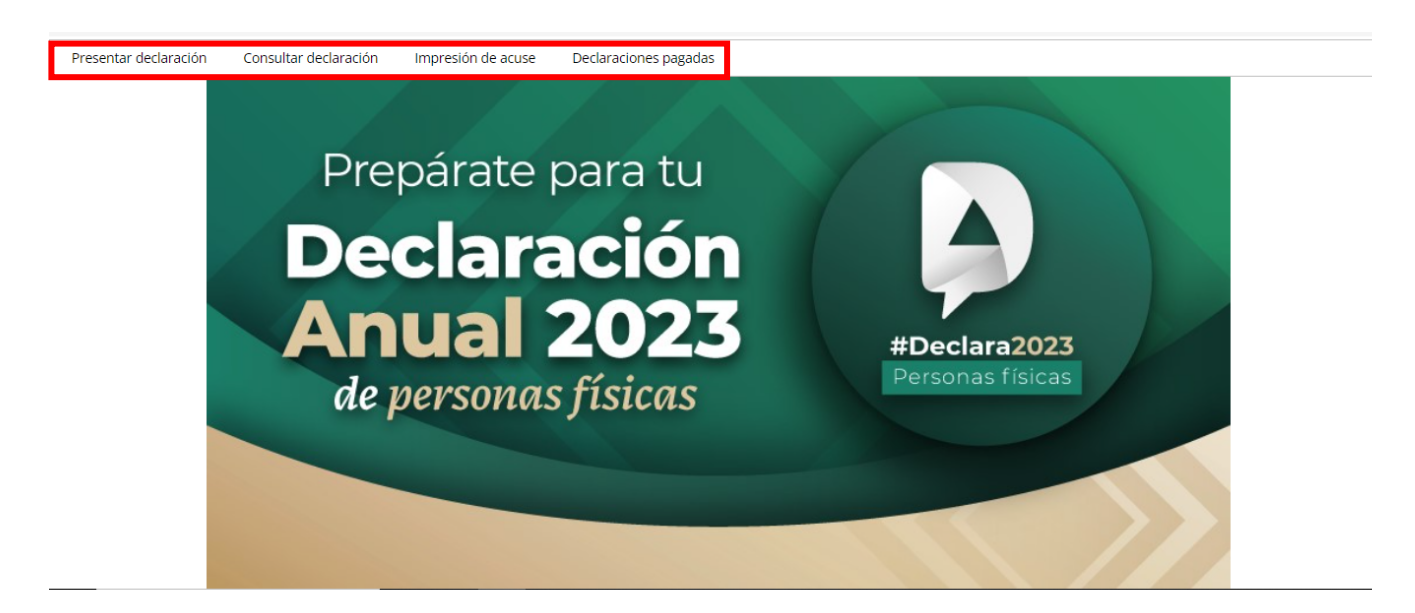

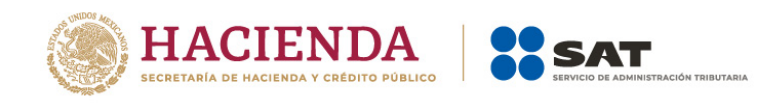

## <span id="page-6-0"></span>**4. Presentación de la ISSIF**

Al elegir la opción **Presentar declaración**, ingresas al **Perfil del contribuyente**. Selecciona el **Ejercicio**, **Tipo de declaración** y **Periodo** que presentas. El aplicativo muestra preseleccionadas las casillas de los ingresos que percibiste durante el ejercicio, asimismo, puedes seleccionar las casillas que requieras de acuerdo al tipo de ingreso obtenido.

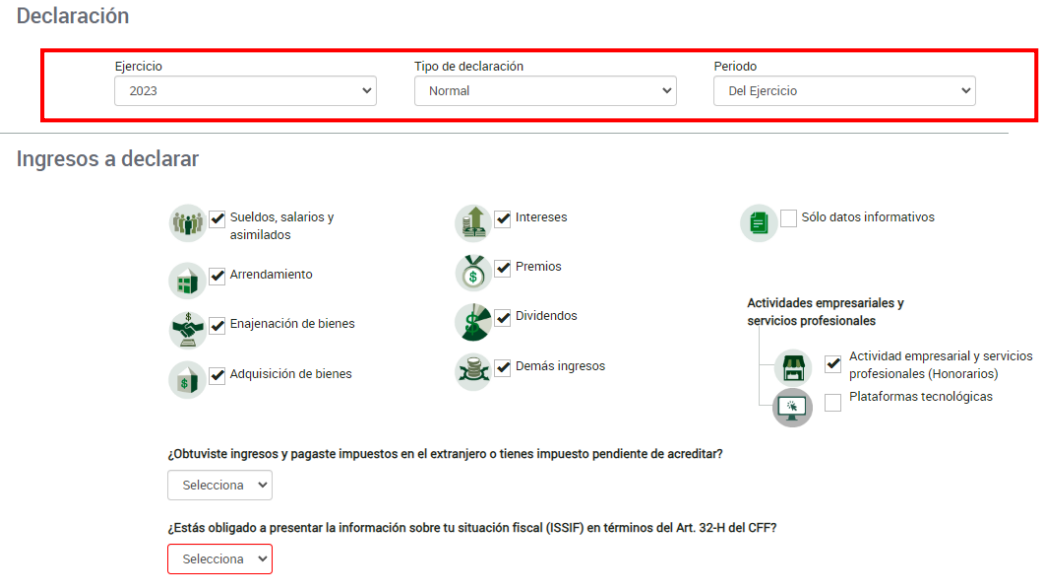

Responde **Sí** o **No** a las preguntas **¿Obtuviste ingresos y pagaste impuestos en el extranjero o tienes impuesto pendiente de acreditar?** y **¿Estás obligado a presentar la información sobre tu situación fiscal (ISSIF) en términos del Art. 32-H del CFF?**

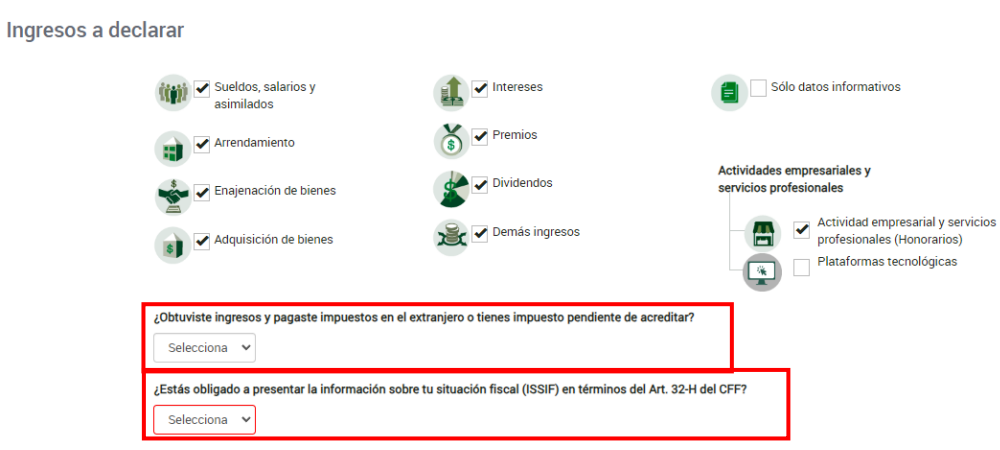

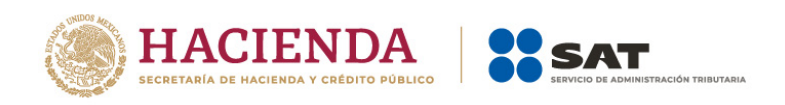

La pregunta **¿Estas obligado a presentar la información sobre tu situación fiscal (ISSIF) en términos del Art. 32-H del CFF?** se encuentra habilitada para selección cuando se elija cualquier tipo de **Ingreso a declarar**, que se muestra en el perfil del contribuyente, excepto cuando se seleccione exclusivamente el ícono **Sueldos, salarios y asimilados**.

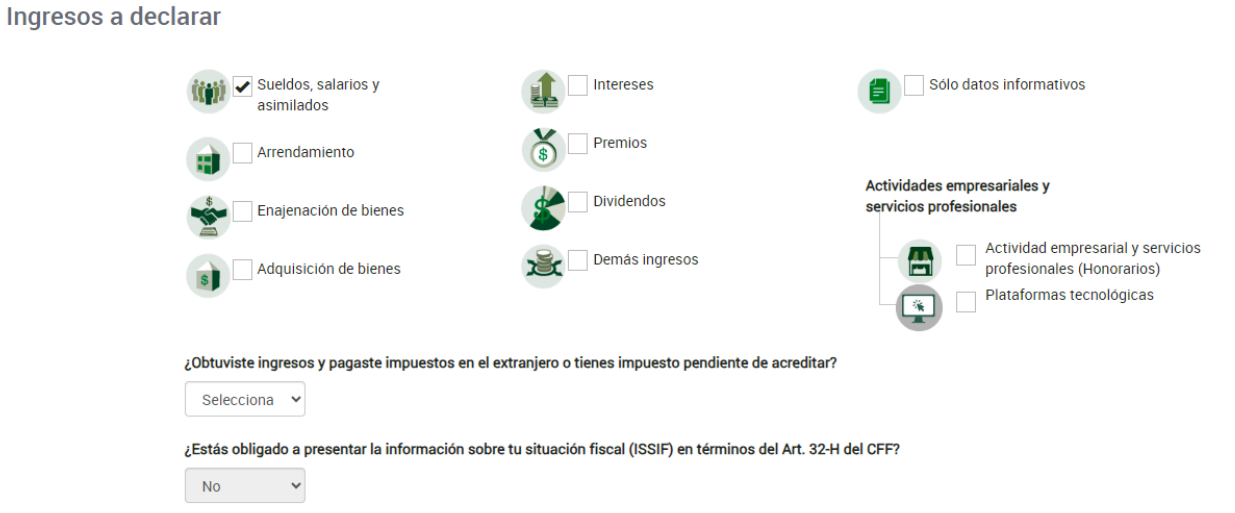

Asimismo, cuando seleccionas solamente el ícono **Solo datos informativos** no se habilita la pregunta precitada.

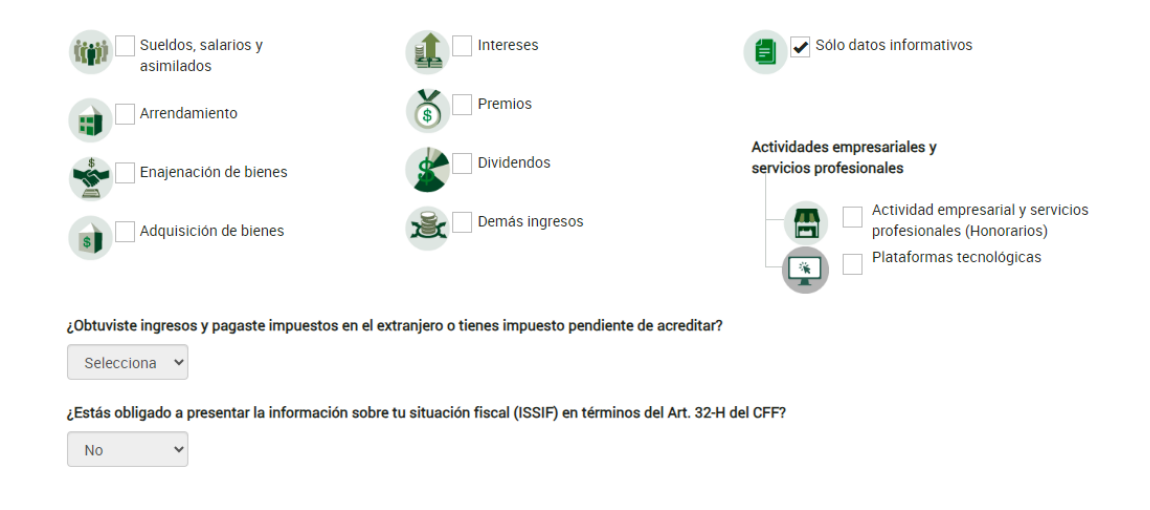

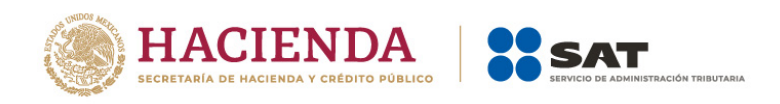

Una vez seleccionado el ícono correspondiente, espera mientras termina de cargar la información necesaria.

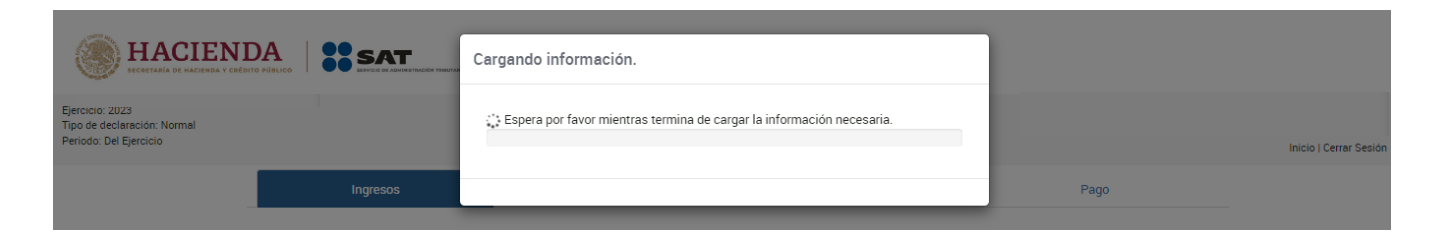

Finalmente, se visualiza un mensaje relacionado con la precarga de información que realiza el Servicio de Administración Tributaria, da clic en **Aceptar**.

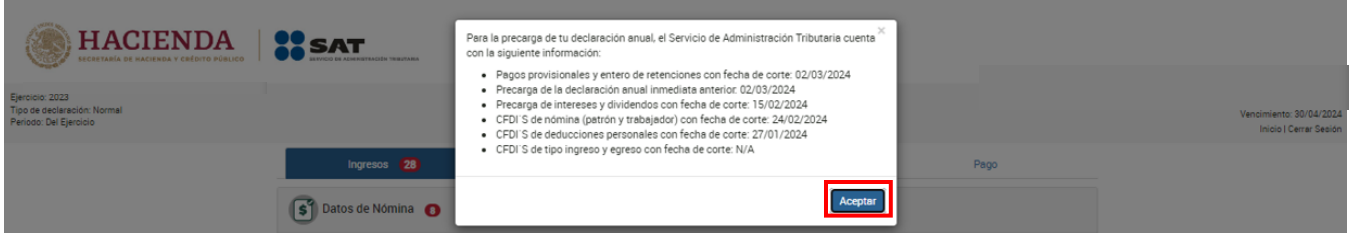

### <span id="page-8-0"></span>**5. Llenado del apartado Información sobre tu situación fiscal**

El apartado **Información sobre tu situación fiscal** se muestra en la sección de **Ingresos**, da clic en dicho apartado para habilitar el contenido.

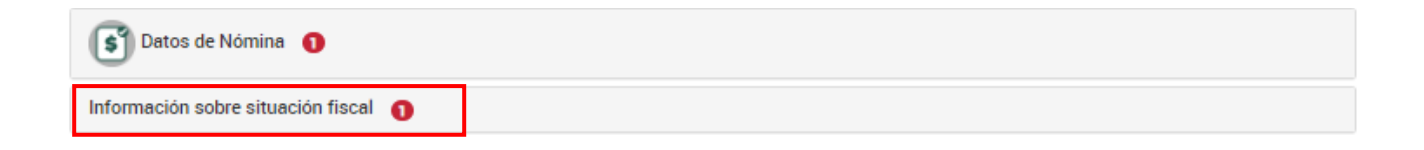

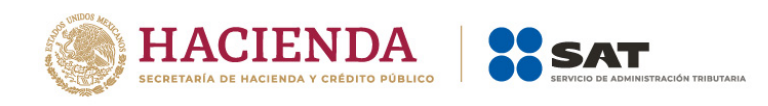

Dar clic en el botón **Examinar**, seleccionar el archivo ISSIF y dar clic en **Abrir**.

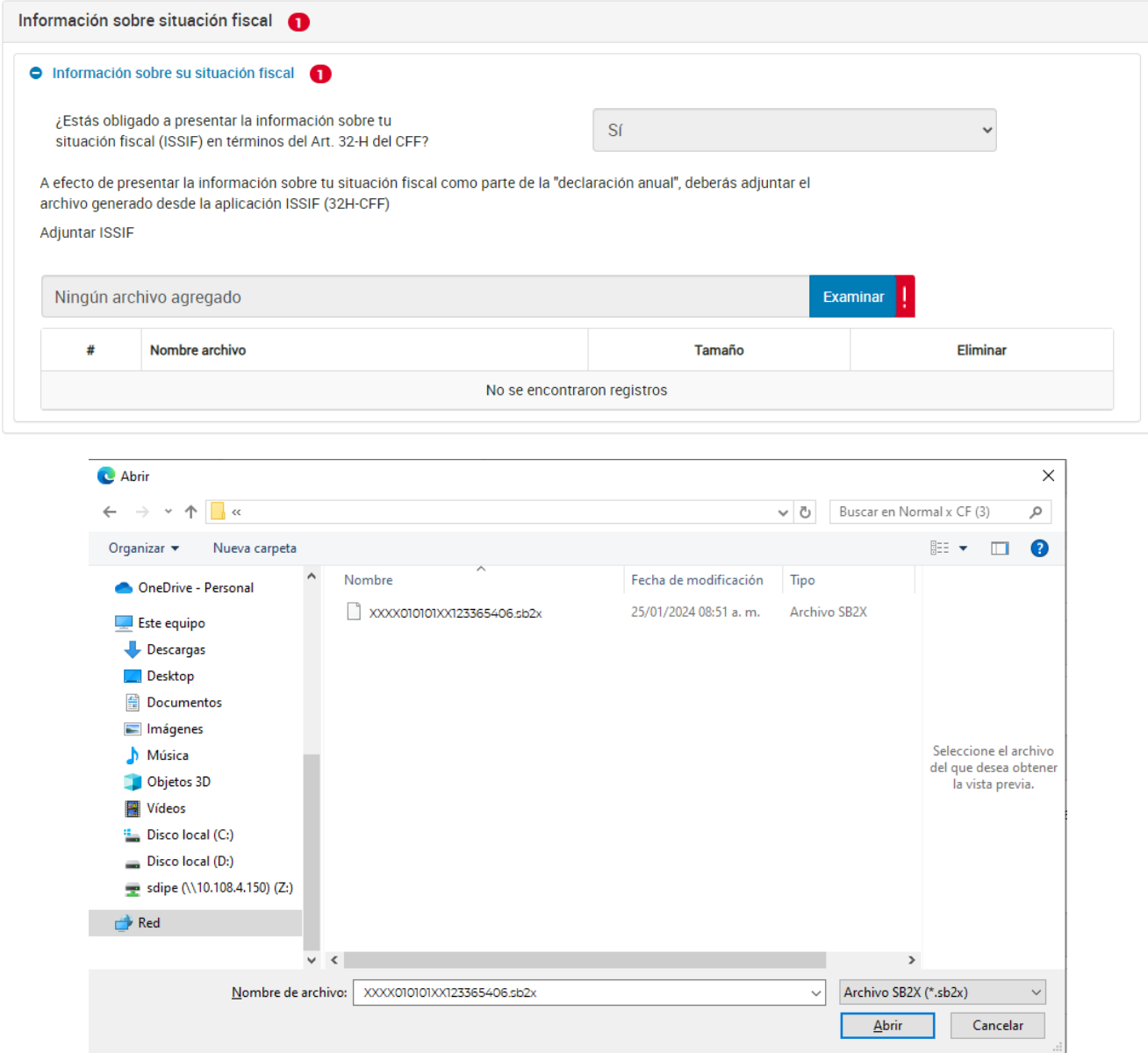

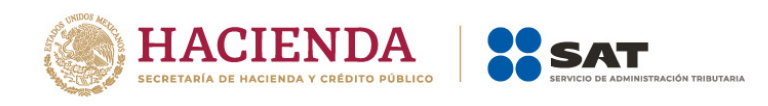

Se agrega un detalle del archivo que se está adjuntando a la declaración anual.

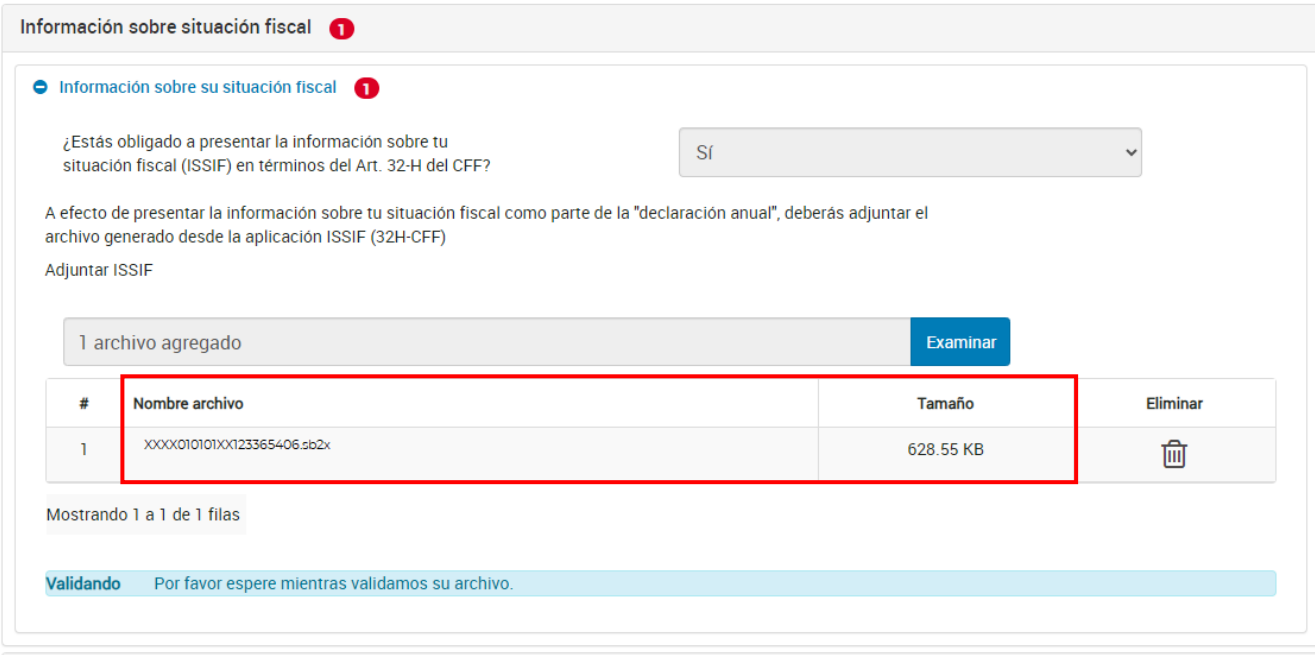

En caso de que en declaraciones anteriores no hayas adjuntado la ISSIF y quieras adjuntarla por primera vez, debes **dejar sin efectos** cada una de las declaraciones presentadas del ejercicio sin la ISSIF; posteriormente presentar una declaración del tipo **Complementaria** de tipo **Declaración no presentada**; en el perfil de la declaración, contestar que **Sí** a la pregunta **¿Estás obligado a presentar la información sobre tu situación fiscal, de acuerdo al artículo 32-H del CFF?** y continuar con la presentación de la declaración.

El procedimiento descrito anteriormente es aplicable para los siguientes tipos de ingreso:

- 
- 
- 
- 
- Adquisición de bienes Dividendos RESICO
- 
- 
- ISR REFIPRES RIF
	- Coeficiente
- Arrendamiento • Intereses Actividad Empresarial y Servicios profesionales (Honorarios)
- Enajenación de bienes Premios Plataformas tecnológicas
	-
	- Enajenación de acciones en bolsa de valores

<span id="page-10-0"></span>**6. Documentos relacionados**

En el Portal del SAT, en la sección "Contenidos Relacionados" del apartado "Presenta tu Declaración Anual de personas físicas 2023", puedes consultar los documentos denominados "Guía de llenado Declaración Anual de personas físicas del Régimen Simplificado de Confianza" y "Guía de llenado Declaración Anual de personas físicas. Deducciones personales".